**00054253** (DIR1570CBT)

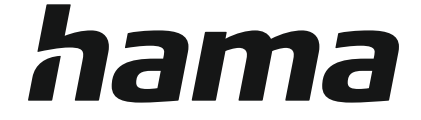

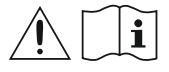

## **Digital Radio**

## **Digital-Radio**

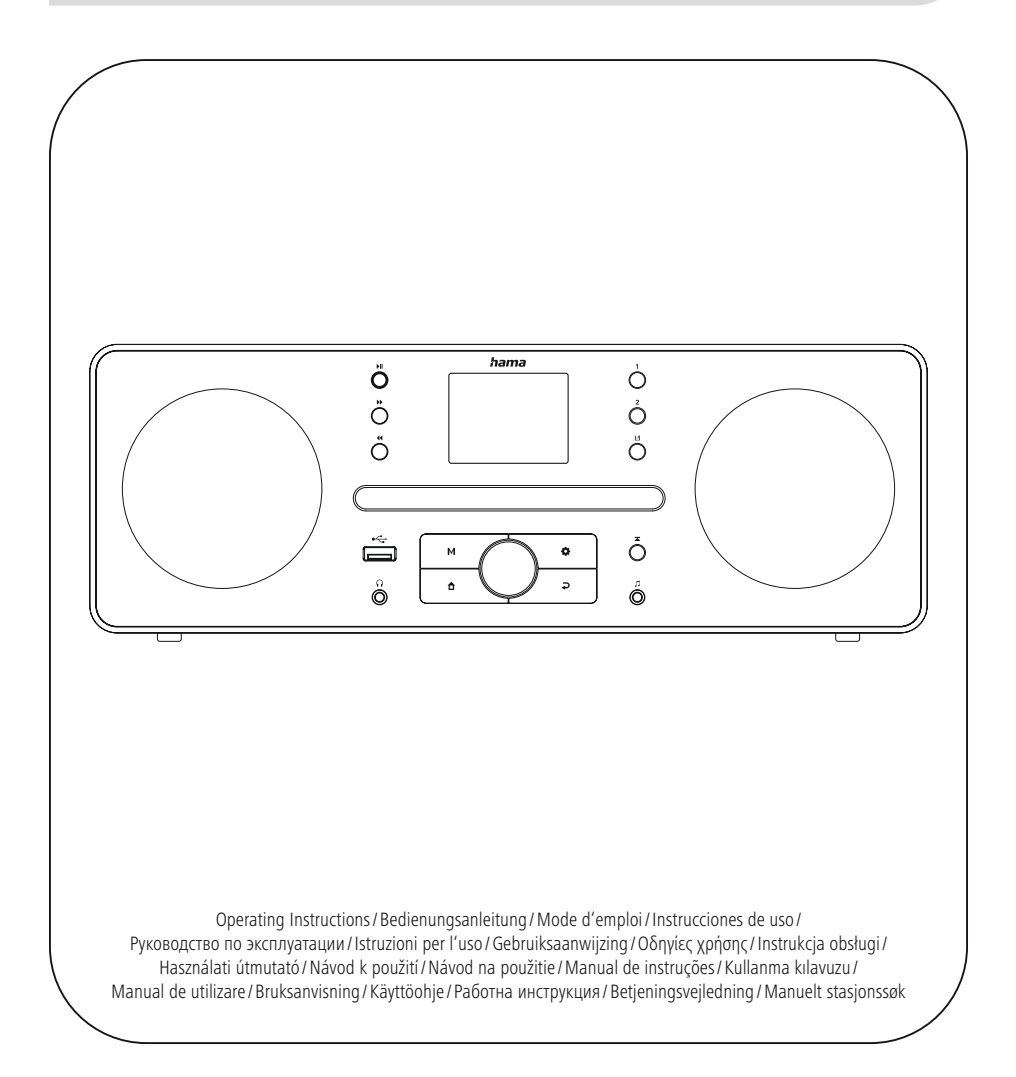

### **1. Innholdsfortegnelse**

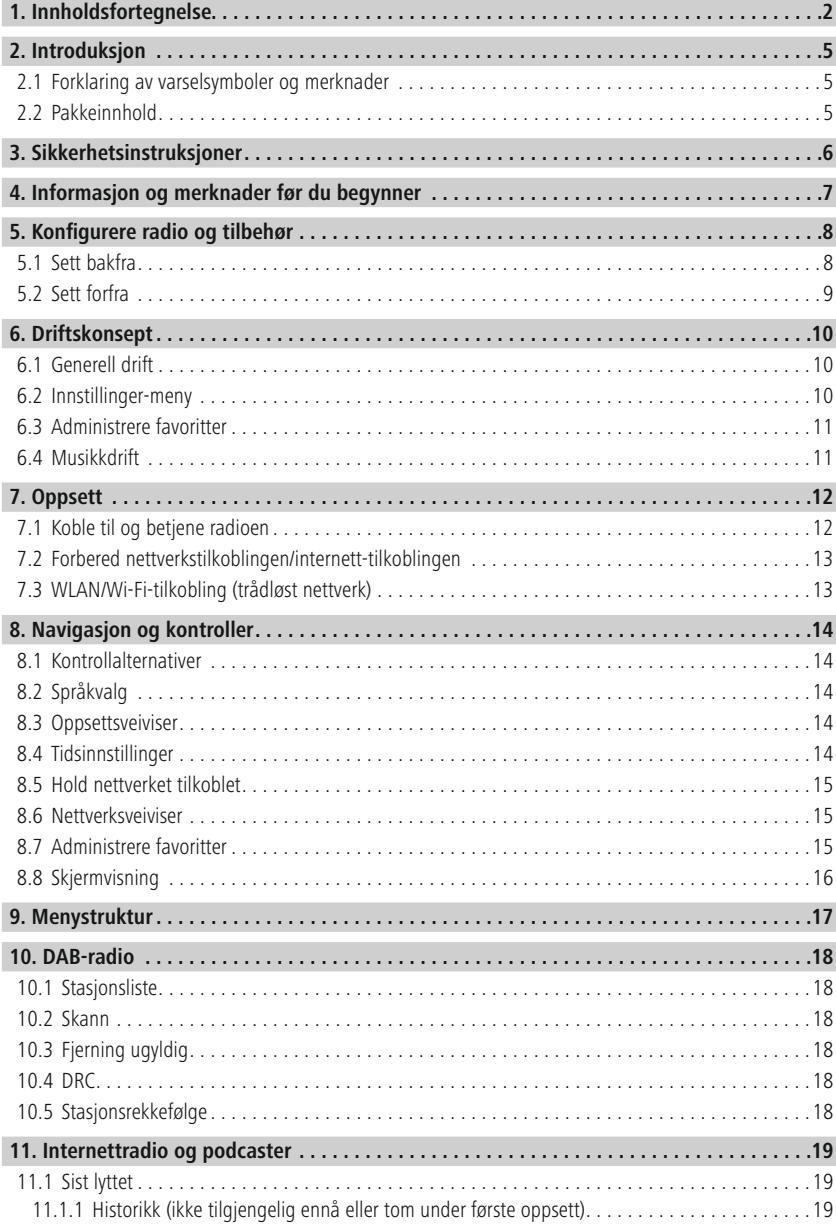

# **Innholdsfortegnelse**

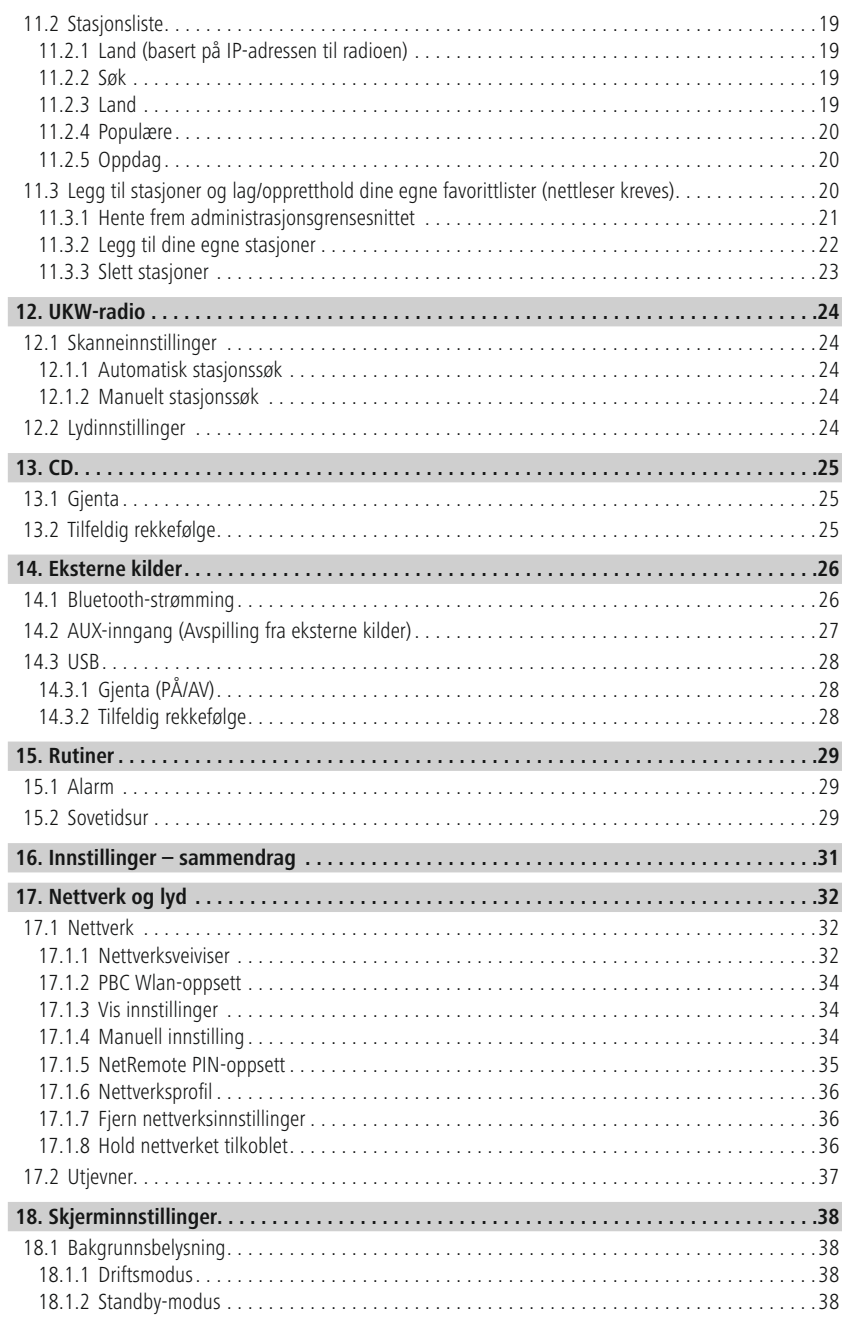

f.

# **Innholdsfortegnelse**

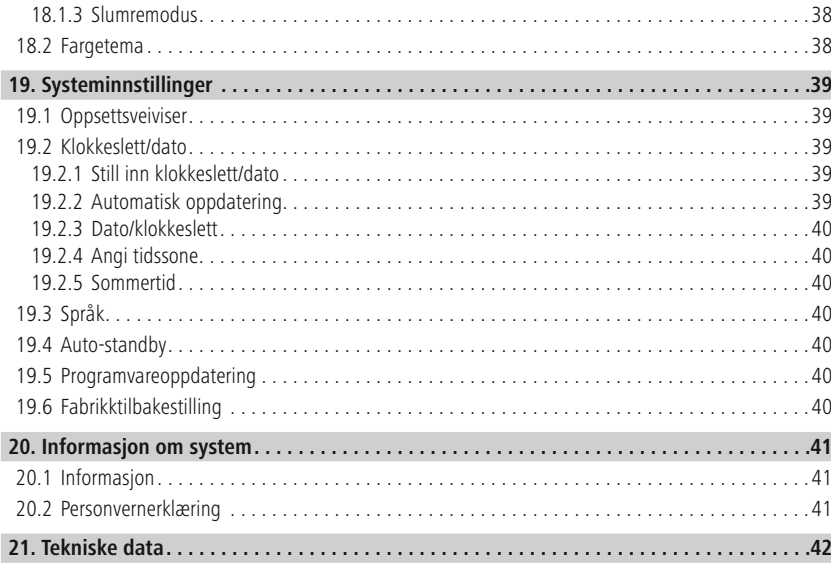

í.

<span id="page-4-0"></span>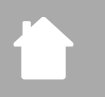

### **2. Introduksjon**

Takk for at du valgte et Hama-produkt. Ta deg god tid og les følgende instruksjoner og informasjon fullstendig. Oppbevar disse instruksionene på et trygt sted for fremtidig referanse. Hyjs du selger enheten, sørg for å gi denne bruksanvisningen videre til den nye eieren.

### **2.1 Forklaring av varselsymboler og merknader**

### **Fare for elektrisk støt**

⚠

 $\bigcirc$ 

Dette symbolet indikerer fare for elektrisk støt ved berøring av uisolerte produktdeler som kan ha farlig spenning.

### **Advarsel**

Dette symbolet brukes til å angi sikkerhetsinstruksjoner eller for å gjøre deg oppmerksom på spesifikke farer og risikoer.

### **Merk**

Dette symbolet brukes til å indikere tilleggsinformasjon eller viktige merknader.

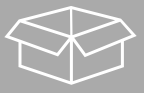

### **2.2 Pakkeinnhold**

- DIR1570CBT Digital radio / internettradio med CD
- Hurtigstartveiledning (flerspråklig)

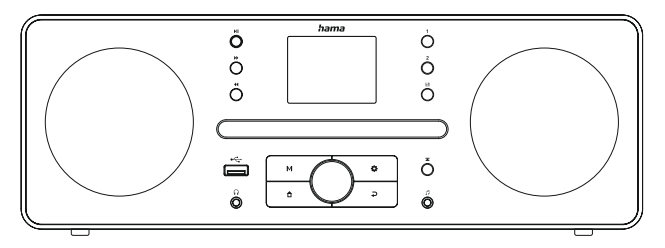

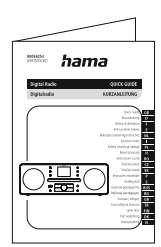

### <span id="page-5-0"></span>**3. Sikkerhetsinstruksjoner**

- Produktet er kun beregnet for privat, ikke-kommersiell bruk.
- Ikke bruk produktet i områder der elektroniske produkter ikke er tillatt.
- Beskytt produktet mot smuss, fuktighet og overoppheting og bruk det kun i tørre rom.
- Som med alle elektriske produkter bør denne enheten oppbevares utilgjengelig for barn.
- Ikke slipp produktet og ikke utsett det for større støt.
- Ikke bruk produktet utenfor strømgrensene gitt i spesifikasjonene.
- Hold emballasiematerialet utilgiengelig for barn på grunn av fare for kvelning.
- Kast emballasjemateriale umiddelbart i henhold til lokalt gjeldende forskrifter.
- Ikke modifiser enheten på noen måte. Hvis du gjør det, ugyldiggjøres garantien.
- Bruk produktet kun til det tiltenkte formålet.
- Ikke bruk produktet i umiddelbar nærhet av varmeovner, andre varmekilder eller i direkte sollys.
- Ikke bruk produktet i fuktige omgivelser og unngå vannsprut.
- Bruk kun artikkelen under moderate klimatiske forhold.
- Produktet er kun beregnet for bruk inne i bygninger.
- Produktet må kun brukes på et strømnett som beskrevet på typeskiltet.
- Før alle kabler slik at det ikke er fare for å snuble.
- Ikke bøy eller sett kabelen i klem.
- Trekk alltid direkte i støpselet når du kobler fra kabelen, aldri i selve kabelen.

### **Fare for elektrisk støt**

- Ikke åpne enheten eller fortsett å bruke den hvis den blir skadet.
- Ikke bruk produktet hvis AC-adapteren, adapterkabelen eller strømkabelen er skadet.
- Ikke forsøk å foreta vedlikehold eller reparere produktet selv. Overlat alt servicearbeid til kvalifiserte eksperter.

### **Advarsel – laser**

- Ikke se direkte på laserstrålen! Lukk øynene og snu hodet vekk hvis øynene dine møter laserstrålen.
- Ikke se direkte på laserstrålen med optiske instrumenter!
- Dette produktet inneholder en klasse 1-laser for forbrukere i samsvar med EN50689:2021.

### **Advarsel**

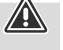

- Høyt lydtrykk!
- Det er fare for hørselsskader.
- For å forhindre tap av hørsel må du unngå å lytte med høy lyd i lengre perioder.
- Hold alltid volumet på et rimelig nivå. Høye volumer kan skade hørselen selv over korte perioder.
- Bruk av dette produktet begrenser din oppfatning av omgivelsesstøy. Av denne grunn må du ikke bruke kjøretøy eller maskiner mens du bruker dette produktet.

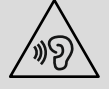

6

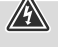

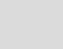

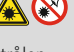

G

 $\bf \bm 0$ 

### <span id="page-6-0"></span>**4. Informasjon og merknader før du begynner**

Denne radioen gir deg muligheten til å bruke praktisk talt alle funksjonene praktisk i kombinasjon med en smarttelefon eller nettbrett. For å gjøre dette må du laste ned den gratis UNDOK-appen (for iOS og Android).

### **Merknad om UNDOK-appen**

En detaljert beskrivelse av UNDOK-appen og alle dens funksjoner finner du i vår UNDOK-veiledning på: **www.hama.com ->00054253 -> Nedlastinger**

#### **Merk – optimalisering av mottak**

• Merk:

Trekk alltid antennen helt ut. Vi anbefaler at du justerer antennen vertikalt for å sikre optimalt mottak.

• Prøv ulike posisjoner om nødvendig for å få best mottak.

<span id="page-7-0"></span>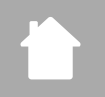

# **Konfigurere radio og tilbehør**

### **5. Konfigurere radio og tilbehør**

**5.1 Sett bakfra**

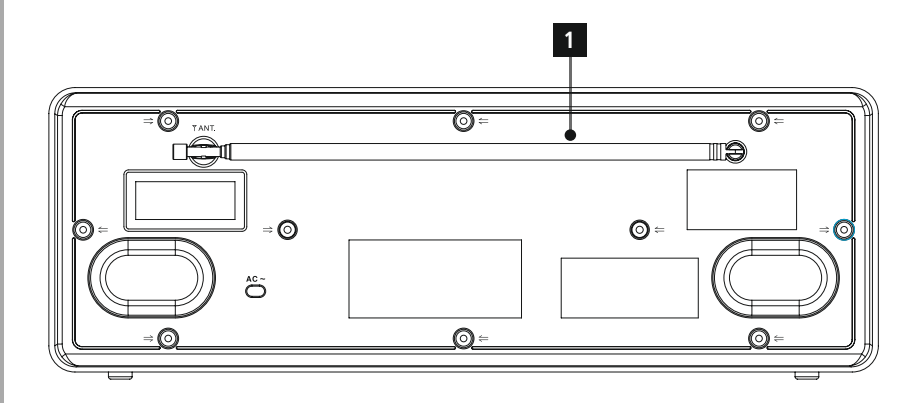

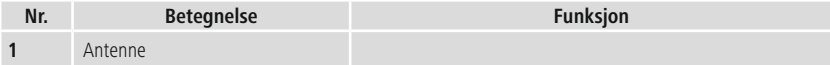

### <span id="page-8-0"></span>**5.2 Sett forfra**

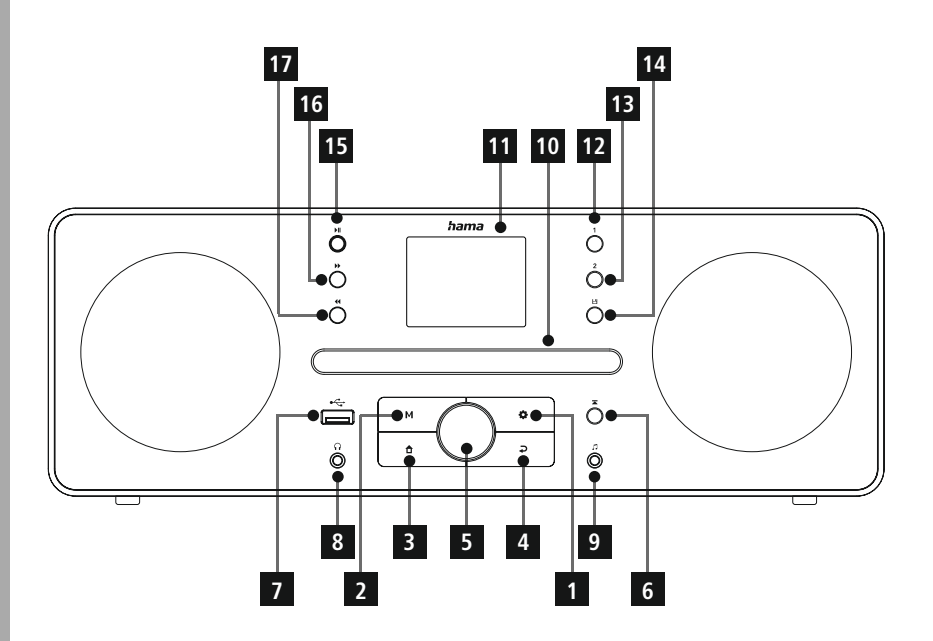

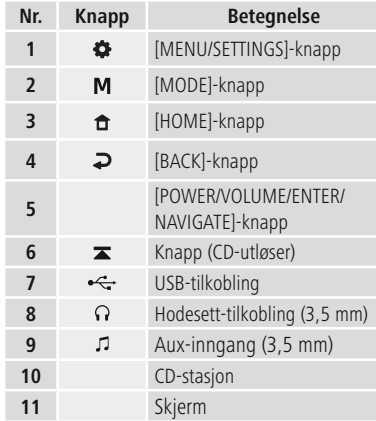

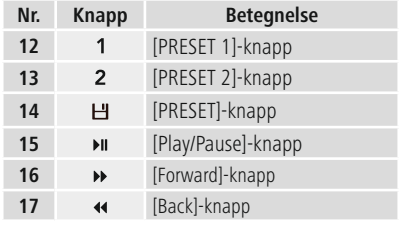

### **6. Driftskonsept**

<span id="page-9-0"></span>f.

### **6.1 Generell drift**

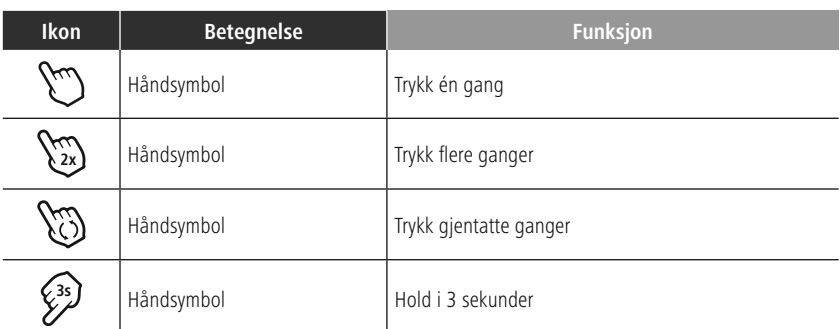

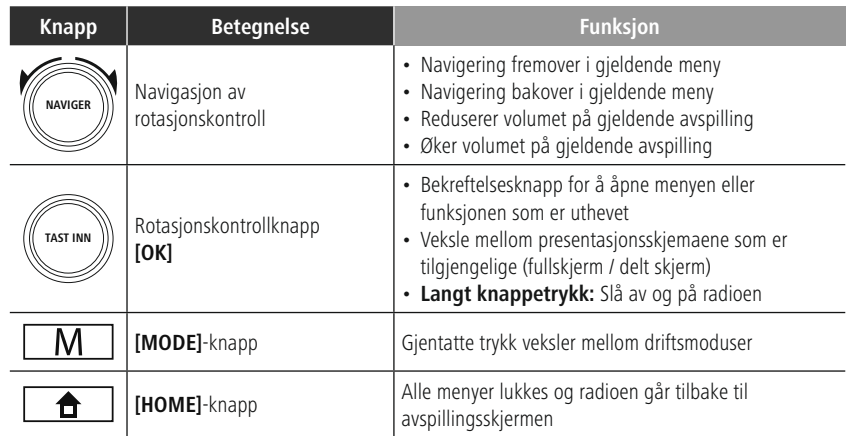

### **6.2 Innstillinger-meny**

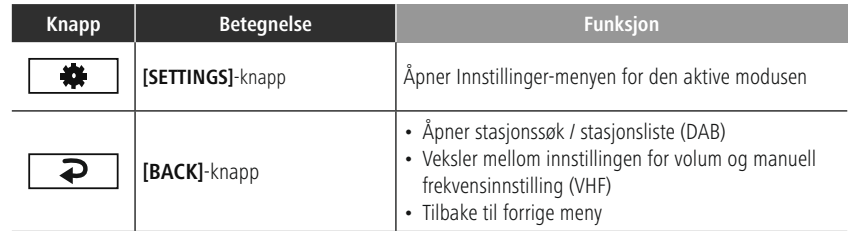

### **6.3 Administrere favoritter**

<span id="page-10-0"></span> $\mathbf{f}^{\mathbf{r}}$ 

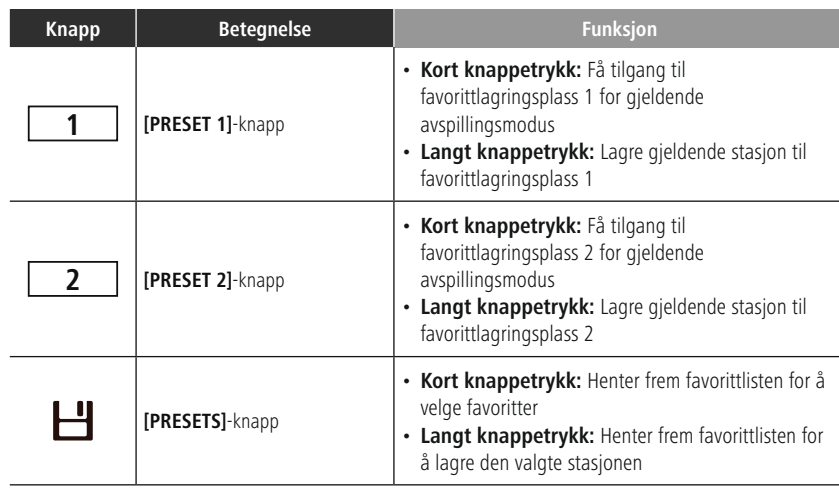

### **6.4 Musikkdrift**

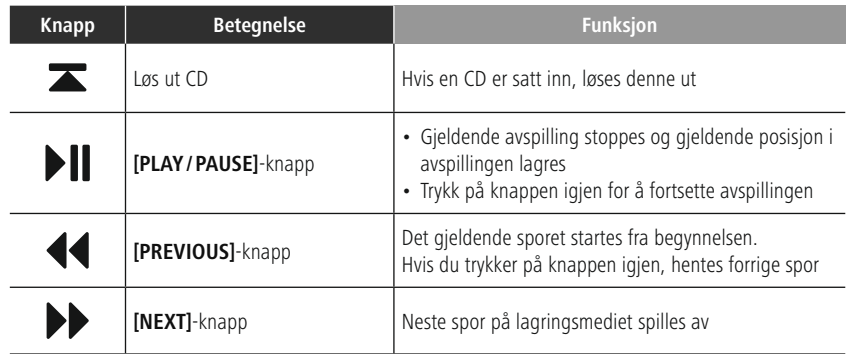

(f

### <span id="page-11-0"></span>**7. Oppsett**

### **7.1 Koble til og betjene radioen**

### **Advarsel**

- Bruk kun produktet fra en godkjent stikkontakt som er koblet til offentlig strømforsyning. Stikkontakten må være installert nær produktet og må være lett tilgjengelig.
- Koble produktet fra strømforsyningen med på/av-bryteren hvis denne ikke er tilgjengelig, trekk ut strømledningen fra stikkontakten.
- Hvis du bruker et grenuttak med flere stikkontakter, sørg for at det totale strømforbruket til alle tilkoblede enheter ikke overstiger stikkontaktens maksimale gjennomstrømningsrate.
- Hvis du ikke skal bruke produktet over en lengre periode, koble det fra strømnettet.
- Koble nettkabelen til en stikkontakt som er riktig installert og lett tilgjengelig.
- Strømforsyningsenheten er egnet for nettspenninger mellom 100 og 240 V og kan derfor brukes på praktisk talt alle vekselstrømnett. Vær oppmerksom på at en landsspesifikk adapter kan være nødvendig.
- Du kan finne et passende utvalg av Hama-produkter på www.hama.com.

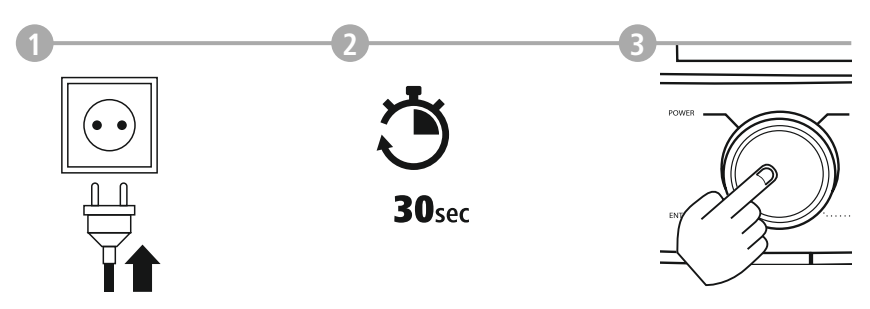

Når produktet er koblet til strømnettet, skjer initialisering. Radioen starter opp.

### <span id="page-12-0"></span>**7.2 Forbered nettverkstilkoblingen/internett-tilkoblingen**

Du kan integrere denne radioen i et lokalt nettverk. For å få tilgang til internett-radiomottak kreves det også en internett-tilkobling på nettverket.

### **7.3 WLAN/Wi-Fi-tilkobling (trådløst nettverk)**

- Sørg for at ruteren er slått på, fungerer som den skal og at det er tilkobling til internett/nettverk.
- Aktiver WLAN-funksjonen til ruteren hvis den ikke allerede er aktivert.
- Følg ruterens bruksanvisning når det gjelder korrekt funksjon av WLAN-tilkoblingen.
- En detaljert beskrivelse av hvordan du konfigurerer WLAN-tilkoblingen er gitt i avsnittet

### **17.1.1.[Nettverksveiviser](#page-30-1)**

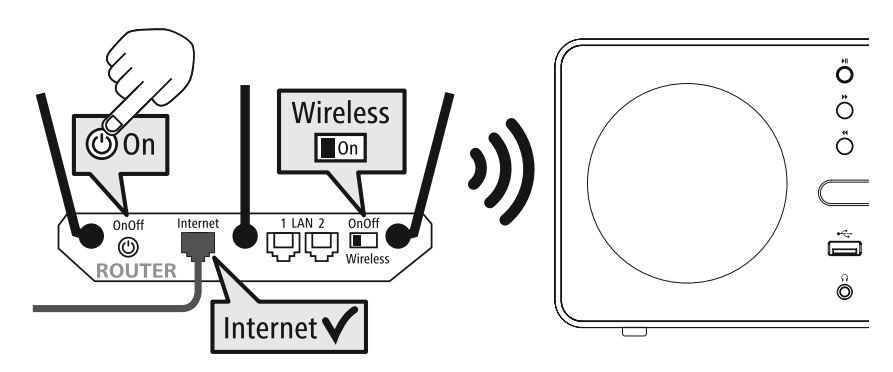

**German Italian Norwegian Polish**

**LANGUAGE**

### <span id="page-13-0"></span>**8. Navigasjon og kontroller**

Når radioen har blitt initialisert for første gang, slå den på med  $\Phi$ -knappen (av/på-knapp) hvis nødvendig for å starte oppsettsprosessen for produktet. Nedenfor er de relevante trinnene kort forklart. Ytterligere informasjon finnes i de relevante detaljerte avsnittene.

### **8.1 Kontrollalternativer**

Se betjeningskonseptet for informasjon om radioens generelle betjening. Radioen kan brukes med følgende kontrollalternativer:

- 1. Kontrollelementer på enheten
- 2. Den gratis UNDOK-appen for Android- og iOS-enheter

### **8.2 Språkvalg**

Når den første oppstartsprosedyren er fullført, kan du velge ditt foretrukne systemspråk.

Vær oppmerksom på at noen deler av grensesnittet er synkronisert over internett, og det kan hende at enkelte deler ikke er tilgjengelige på ditt valgte språk.

### **8.3 Oppsettsveiviser**

Vi anbefaler å bruke oppsettsveiviseren for raskt og enkelt førstegangsoppsett (innstilling av klokkeslett, dato, internetttilkobling osv.).

Hvis du hopper over oppsettsveiviserens hjelp med førstegangsoppsett, kan du selvfølgelig fortsatt gjøre disse innstillingene via systeminnstillingene eller starte oppsettsveiviseren på nytt.

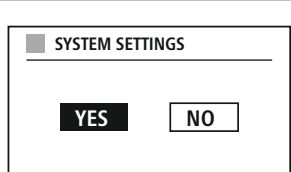

### **Merknad om drift**

For å velge mellom de ulike innstillingsmulighetene bruker du betjeningselementene som er forklart i betjeningskonseptet. Disse lar deg navigere mellom menyelementene og deretter bekrefte valget ditt. Hvis du ved et uhell har gjort et feil valg, kan du gå tilbake til forrige menyelement.

### **8.4 Tidsinnstillinger**

Radioen lar klokkeslettet vises i 12-timers (am/pm) eller 24-timers format. Klokkeslettet kan kalibreres ved hjelp av de ulike mottaksmetodene (VHF/DAB/DAB+/internett), slik at gjeldende klokkeslett kan synkroniseres automatisk i tilfelle

et strømbrudd. Hvis du deaktiverer synkronisering, er det risiko for at tidsinformasjonen må fylles ut manuelt etter et strømbrudd.

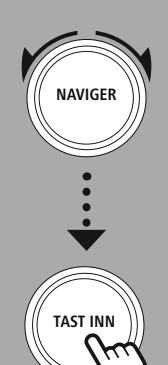

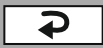

### <span id="page-14-0"></span>**8.5 Hold nettverket tilkoblet**

Denne innstillingen er en energisparende radiofunksjon. Hvis funksjonen er slått av, går nettverksfunksjonen automatisk over til standby-modus for å redusere energiforbruket. Dette betyr at når nettverksfunksjonen er deaktivert, kan ikke radioen nås fra din PC, smarttelefon eller nettbrett.

### **8.6 Nettverksveiviser**

Ved å bruke nettverksveiviseren kan du koble radioen til det lokale nettverket eller internett.

#### **Merk – Henvisning til en annen del av denne bruksanvisningen**

Fordi dette kapittelet er omfattende må du følge instruksjonene i avsnittet **17.1.1. Nettverksveiviser**.

Når nettverksveiviseren er ferdig, er også installasjonsveiviseren fullført.

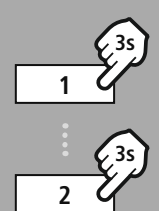

**– – ELLER – –**

**3s**

**NAVIGER**

**TAST INN**

### **8.7 Administrere favoritter**

Se betjeningskonseptet for informasjon om hvordan du lagrer innhold for den aktuelle modusen på en lagringsplass og henter det. Følgende lagringsplasser er tilgjengelige for mottaksmetodene som støttes:

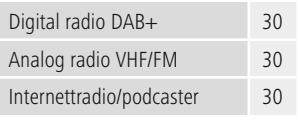

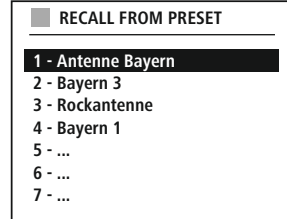

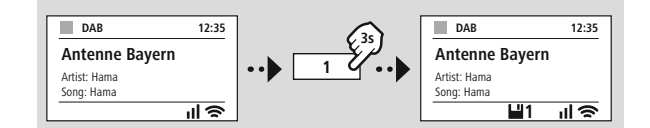

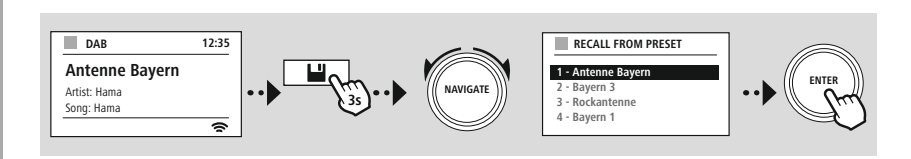

**ELLER**

### **Navi gasjon og kontroller**

G

<span id="page-15-0"></span>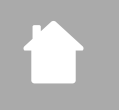

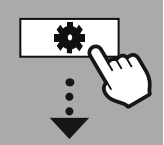

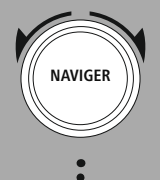

Lysbildefremvisning

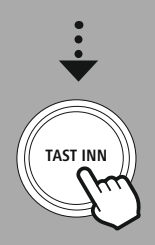

**– – ELLER – –**

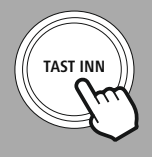

### **8.8 Skjermvisning**

For avspillingsmoduser som viser bildeinnhold, som for eksempel kan være lysbildefremvisning, stasjonslogoer eller albumomslag, kan du velge mellom ulike visningsmetoder.

1) Delt skjerm

2) Visning av bildeinnhold på hele skjermen

Se betjeningskonseptet for nøkkeltildelingen.

### **Merk**

Denne funksjonen er for øyeblikket bare tilgjengelig for internettradio- og DAB-radiomoduser.

### **Menystruktur**

<span id="page-16-0"></span>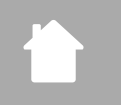

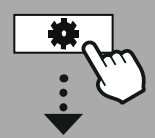

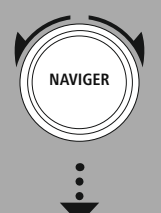

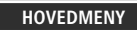

**– – ELLER – –**

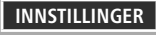

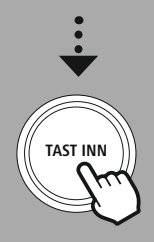

### **9. Menystruktur**

Denne enheten har en rekke mottaksmetoder og tilleggsfunksjoner. Disse er oppsummert i radioens hovedmeny og delt inn i flere avsnitt.

<span id="page-16-1"></span>Følgende oversikt skal hjelpe deg å finne ønsket funksjon i menystrukturen raskt. De nøyaktige forklaringene er beskrevet mer detaljert i det følgende avsnittet, og hver operasjon er illustrert grafisk.

### <span id="page-16-7"></span>**HOVEDMENY**

<span id="page-16-6"></span><span id="page-16-5"></span><span id="page-16-4"></span><span id="page-16-3"></span>**DAB-radio** Stasjonsliste Skann Fjerning ugyldig DRC Stasjonsrekkefølge

### <span id="page-16-10"></span><span id="page-16-9"></span><span id="page-16-8"></span>**Internettradio/podcaster**

<span id="page-16-15"></span>Sist lyttet Stasjonsliste

<span id="page-16-14"></span><span id="page-16-13"></span>**UKW-radio** Skanneinnstillinger Lydinnstillinger

### <span id="page-16-18"></span><span id="page-16-17"></span><span id="page-16-16"></span>**CD** Gjenta Tilfeldig rekkefølge

### <span id="page-16-23"></span><span id="page-16-20"></span><span id="page-16-19"></span>**Eksterne kilder**

<span id="page-16-26"></span><span id="page-16-24"></span>Bluetooth-strømming Aux-inngang USB

### <span id="page-16-25"></span>**Rutiner** Alarm

Sovetidsur

### <span id="page-16-11"></span><span id="page-16-2"></span>**INNSTILLINGER**

<span id="page-16-27"></span><span id="page-16-12"></span>**Nettverk og lyd** Nettverk Utjevner

### <span id="page-16-28"></span>**Skjerminnstillinger**

Bakgrunnsbelysning Tema

### <span id="page-16-21"></span>**Systeminnstillinger**

<span id="page-16-22"></span>Oppsett Klokkeslett/dato Språk Auto-standby Programvareoppdatering Fabrikktilbakestilling

### <span id="page-16-29"></span>**Informasjon om system**

Informasjon Personvernerklæring

### **DAB-radio**

<span id="page-17-0"></span>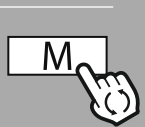

**– – ELLER – –**

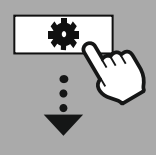

**[HOVEDMENY](#page-16-1)**

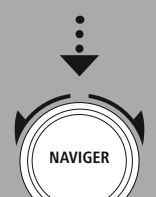

**[DAB-radio](#page-16-7)** Stasionsliste

Stasionsrekkefølge

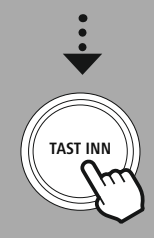

### **10. DAB-radio**

Denne radioen mottar alle vanlige digitale radiofrekvenser i området 174 MHz til 239,2 MHz. Det automatiske DAB-stasjonssøket starter automatisk når DAB-modus startes for første gang. Så snart dette er fullført, vises gjeldende stasjonsliste.

Ved å hente frem den tilsvarende DAB-innstillingsmenyen får du tilgang til følgende innstillingsalternativer og funksjoner.

### **10.1 [Stasjonsliste](#page-16-3)**

Stasjonslisten gir en fullstendig visning av alle radiostasjoner som ble funnet under siste fullstendige søk. Naviger til ønsket stasjon du vil hente frem og bekreft dette valget. Radioen vil nå begynne å spille av den tilsvarende stasjonen.

### **10.2 [Skann](#page-16-4)**

Hvis plasseringen av radioen endres eller hvis nye stasjoner kan mottas, anbefales det å utføre stasjonssøket på nytt. Hele frekvensområdet søkes på nytt og stasjonslisten oppdateres.

### **10.3 [Fjerning](#page-16-5) ugyldig**

Velg **«Delete inactive stations»** for å fjerne stasjoner fra stasjonslisten som for øyeblikket ikke lenger er tilgjengelige.

### **10.4 DRC**

Noen DAB-nettverksradiostasjoner støtter en volumkontrollfunksjon som aktivt trer i kraft under avspilling. Hvis volumet plutselig øker, senker DRC det automatisk. Hvis volumet plutselig senkes, øker DRC det automatisk. Det samme skjer når avspillingen plutselig blir stille. Radioen øker deretter volumet igjen.

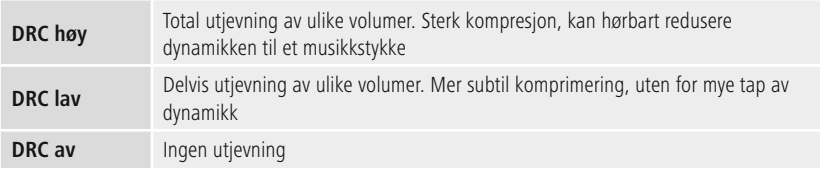

### **10.5 [Stasjonsrekkefølge](#page-16-6)**

Som standard sorterer radioen stasjoner i alfabetisk rekkefølge. Du kan også sortere etter signalstyrke eller ensemble. Hvis sortering etter ensemble er valgt, sorteres stasjonene i henhold til den tilsvarende frekvensblokken som det respektive ensemblet sendes på. Dette er ofte frekvensblokker som sendes lokalt, regionalt eller nasjonalt.

<span id="page-18-0"></span>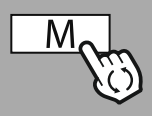

**– – ELLER – –**

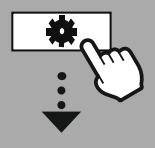

**[HOVEDMENY](#page-16-1)**

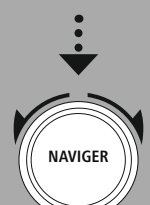

**[Internettradio/](#page-16-9) [podcaster](#page-16-9)** Sist [lyttet](#page-16-8)

Stasionsliste

**Podcaster** Sist [lyttet](#page-16-8)

[Stasjonsliste](#page-16-10)

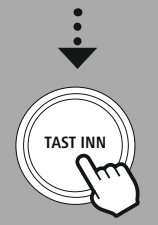

### **11. Internettradio og podcaster**

Denne radioen har muligheten til å spille av radiostasjoner og podcaster fra hele verden via internettradio. Når du først går inn i denne modusen, viser radioen de mulige søkeog innsnevringsfiltrene. Disse kan hentes opp senere via den tilhørende modusmenyen.

Ved å åpne menyen for internett-innstillinger får du tilgang til følgende innstillingsalternativer og funksjoner.

### **11.1 Sist [lyttet](#page-16-8)**

### **11.1.1 Historikk (ikke tilgjengelig ennå eller tom under første oppsett)**

Radioen lagrer stasjonene som er hentet frem i denne historielisten – slik at du raskt kan finne tidligere hentede stasioner igjen.

### **11.2 [Stasjonsliste](#page-16-3)**

### **11.2.1 Land (basert på IP-adressen til radioen)**

Når du velger dette filteret, vises flere filtre for å avgrense valget ditt ytterligere.

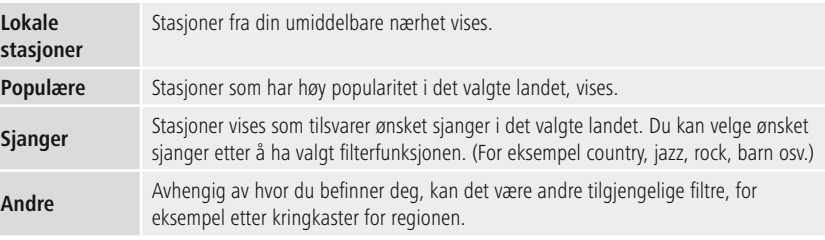

### **11.2.2 Søk**

Søkefunksjonen lar deg søke spesifikt etter stasjonsnavn eller individuelle stikkord.

Du kan bruke tastaturet på skjermen til å skrive inn søkeordet og deretter starte søket. For å gjøre dette velger du **«Done»** og bekrefter dette valget. Radioen viser deg deretter de samsvarende søkeresultatene basert på inndataene du har lagt inn.

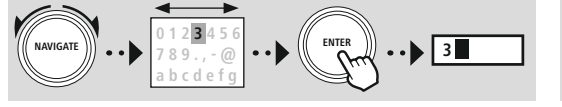

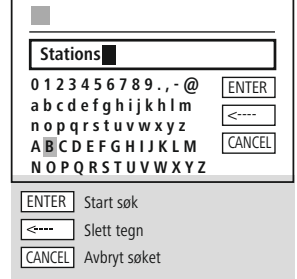

### **11.2.3 Land**

Med filterfunksjonen **«Countries»** har du mulighet til å motta radio fra andre land også. Deretter kan du avgrense søket til kontinenter og et tilsvarende land. Avhengig av det valgte landet er ytterligere begrensninger som sjanger, byer eller popularitet tilgjengelig.

G)

### <span id="page-19-0"></span>**11.2.4 Populære**

Hvis søkefilteret **«Popular»** er valgt, vil du motta et utvalg populære stasjoner fra plattformleverandøren basert på brukertall.

### **11.2.5 Oppdag**

Denne funksjonen gir deg ytterligere filteralternativer for å avgrense utvalget av passende søkeresultater.

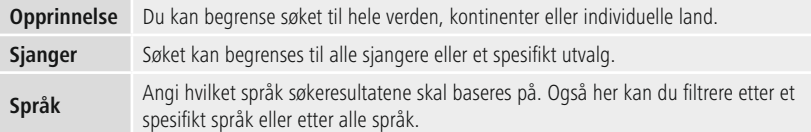

Etter at de forhåndsinnstilte filtrene er valgt, velger du Vis kanaler for å vise listen over resultater. Verdien i parentes forteller hvor mange resultater som ble funnet.

### **11.3 Legg til stasjoner og lag/oppretthold dine egne favorittlister (nettleser kreves)**

Denne radioen har en lokalt lagret stasjonsliste som lar deg lage dine egne stasjonslister og legge til nye stasjoner selv. For å bruke dette alternativet trenger du en smarttelefon, nettbrett eller datamaskin som er på samme nettverk og har en nettleser.

### **Merk**

Radioen må være koblet til det lokale nettverket eller internett og må ha en gyldig IP-adresse.

### **Internettradio og podcaster**

<span id="page-20-0"></span>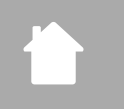

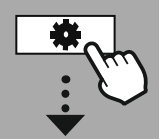

### **INNST [ILLINGER](#page-16-2)**

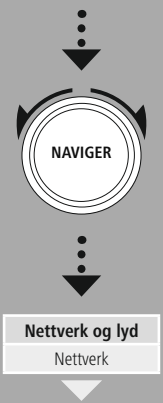

Vis innstillinger

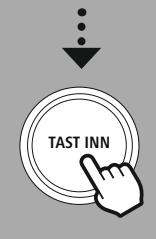

### **11.3.1 Hente frem administrasjonsgrensesnittet**

For å få tilgang til administrasjonsgrensesnittet må du først fastslå radioens IP-adresse på det lokale nettverket.

For å gjøre dette åpner du Nettverksinnstillinger-skjermen, som du finner under **System Settings - Network & Audio - Internet Settings - Show Settings**. Noter nå IP-adressen som vises der. Alternativt kan IP-adressen også fastslås fra enhetsoversikten til de fleste rutere.

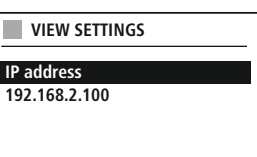

 $\mathbf{r}$  and  $\mathbf{r}$ 

Åpne nå nettleseren på smarttelefonen, nettbrettet eller PC-en og skriv inn IP-adressen i adresselinjen til nettleseren. (f.eks. http://192.168.2.100)

Hvis IP-adressen ble angitt riktig, skal radioens administrasjonsgrensesnitt åpnes.

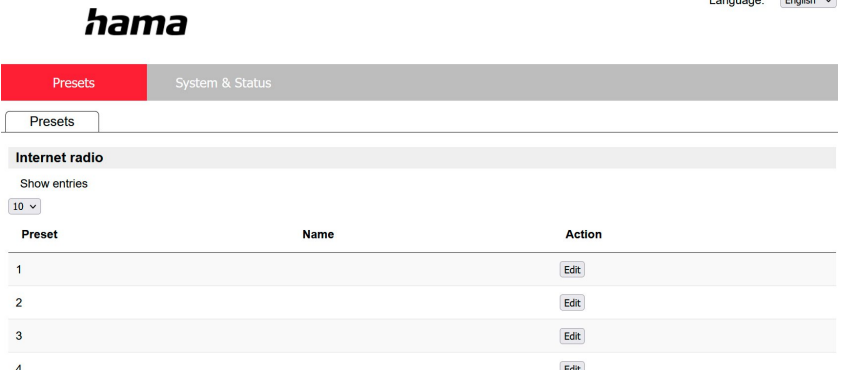

Øverst til høyre finner du de støttede språkene for dette grensesnittet. Velg ønsket språk fra rullegardinmenyen her.

### <span id="page-21-0"></span>**11.3.2 Legg til dine egne stasjoner**

For å legge til eller redigere en favoritt klikker du på Change. Lagringsplassene til nettadministrasjonen tilsvarer radioens. Endringer på radioen eller i nettgrensesnittet blir følgelig tatt i bruk.

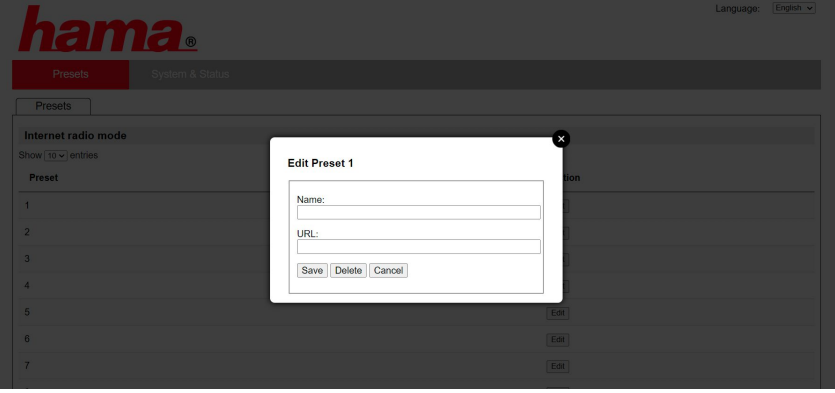

For å redigere eller legge til en ny stasjon fyller du ut feltene «Name» og «URL» og lagrer endringen.

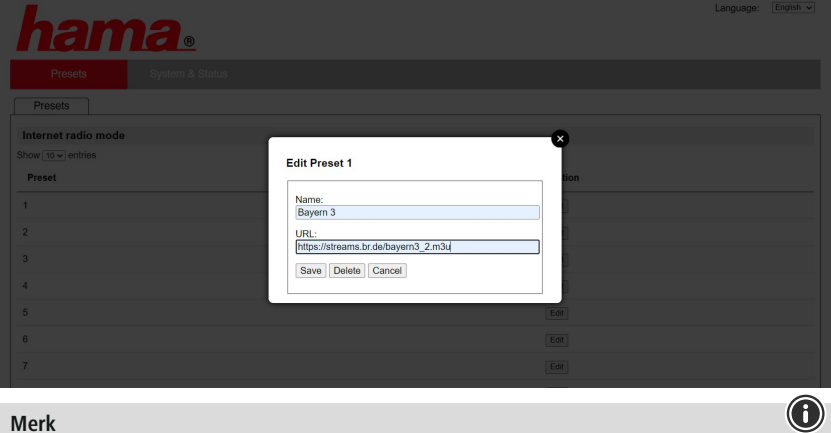

### **Merk**

Lagringsplassene tilsvarer lagringsplassene til internettradioen.

**a**<br>a<br>a

<span id="page-22-0"></span>Stasjonen som ble lagt til, vises nå i radioens favorittliste og på oversiktssiden til nettportalen. For å få tilgang til stasjonen fra oversiktssiden trykker du på **«Play»**.

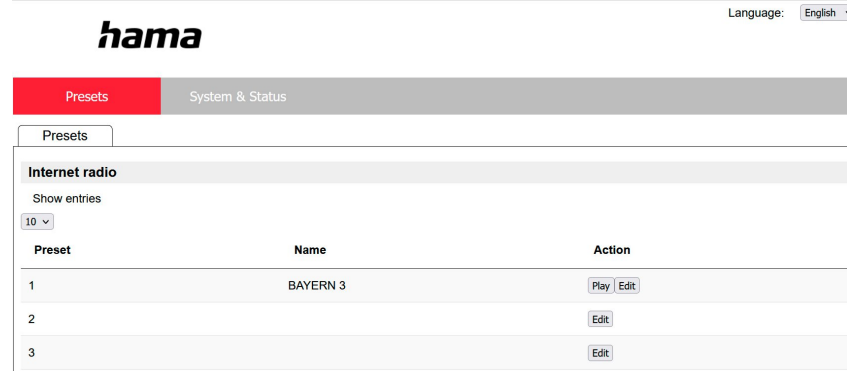

### **11.3.3 Slett stasjoner**

For å slette en lagret stasjon trykker du på **«Change»**-knappen og deretter på **«Remove»**.

### **Merk**

Vær oppmerksom på at kun stasjoner som tilbyr overføring i AAC- eller MP3-format støttes.

### **Merknad om UNDOK-appen**

En detaljert beskrivelse av UNDOK-appen og alle dens funksjoner finner du i vår UNDOKveiledning på:

**www.hama.com ->00054253 -> Nedlastinger**

### **UKW-radio**

<span id="page-23-0"></span>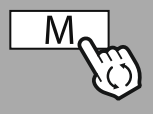

**– – ELLER – –**

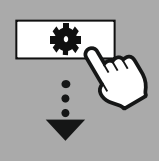

**[HOVEDMENY](#page-16-1)**

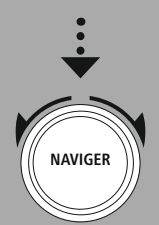

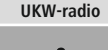

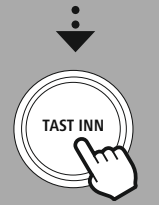

### **12. UKW-radio**

Denne radioen har en programvarebasert VHF-mottaker som kan motta og spille av analog radio. Den dekker frekvensområdet fra 87,5 MHz til 108 MHz.

### **12.1 [Skanneinnstillinger](#page-16-13)**

### **12.1.1 Automatisk stasjonssøk**

Radioen søker automatisk etter stasjoner som kan spilles av med tilstrekkelig kvalitet. Så snart en stasjon er funnet, stopper søket automatisk og avspillingen starter. Start søket på nytt for å søke etter neste tilgjengelige stasjon.

### **12.1.2 Manuelt stasjonssøk**

- For å stille inn på en stasjon manuelt må du først bytte til innstillingsmodus.
- Innstilling skjer nå i trinn på 0,05 MHz.
- Når du har stilt inn frekvensen, kan du bytte tilbake til radioens voluminnstilling.
- Hvis manuell innstilling er aktiv, er den gjeldende innstilte frekvensen uthevet på skjermen.

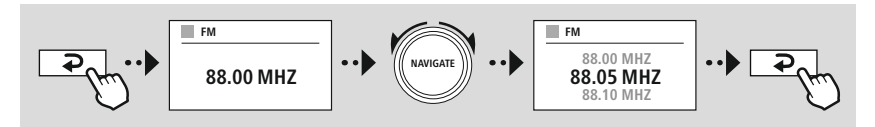

### **12.2 [Lydinnstillinger](#page-16-14)**

Ytterligere funksjoner er tilgjengelige for å optimere kvaliteten på avspillingen og påliteligheten til søket.

### • **Søkeinnstillinger**

Bekreft valget med **«YES»** for å kun spille av stasjoner som kan mottas av radioen i tilstrekkelig kvalitet. Velg **«No»** for å også stoppe på stasjoner som kun kan mottas i dårlig kvalitet.

### • **Lydinnstilling**

Med analoge radiosignaler kan radioen prøve å automatisk beregne og spille av en reproduksjon i stereokvalitet. Hvis det er problemer med hørbar kvalitet under avspilling, velg **«YES»** for å spille av signalet uendret i monokvalitet.

Ved å velge **«NO»** utføres konverteringen til et stereosignal automatisk.

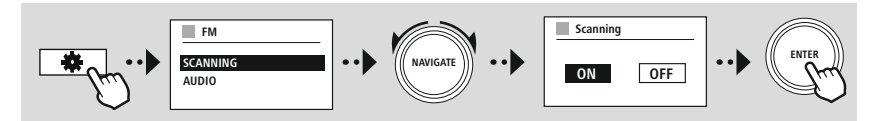

<span id="page-24-0"></span>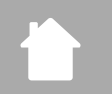

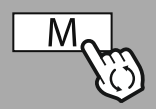

**– – ELLER – –**

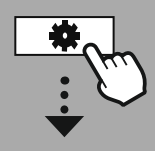

**[HOVEDMENY](#page-16-1)**

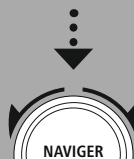

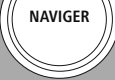

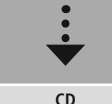

# **TAST INN**

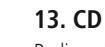

Radioen har en CD-stasjon som kan brukes til å spille både vanlige lyd-CD-er og MP3-CD-er. Selvbrente CD-R- og CD-RW-lagringsmedier støttes også.

I **«CD»**-modus er ekstra betjeningstaster tilgjengelige, som du finner i betjeningskonseptet.

### **Sett inn / løs ut plate**

### **Merk**

- Pass på at platen (CD, CD-R, CD-RW, MP3 CD osv.) er fri for støv, skitt, fingeravtrykk og riper. Ellers kan det oppstå en funksjonsfeil under avspilling, eller avspilling kan ikke startes.
- Bruk aldri makt for å sette inn eller løse ut en plate. Dette kan forårsake skade på platen eller stasjonen.

### **Merk**

Vær oppmerksom på at ved veldig høyt volum kan avspillingen av CD-en vibrere eller hoppe.

Kontroller at CD-modus er aktiv.

- Åpne skuffen ved å trykke på tilsvarende funksjonstast.
- Ta om nødvendig platen ut av CD-skuffen.
- Legg nå en plate forsiktig ned i den tomme CD-skuffen.
- Lukk skuffen ved å trykke på funksjonstasten igjen.
- Lagringsmediet er nå lest inn og avspilling startes.

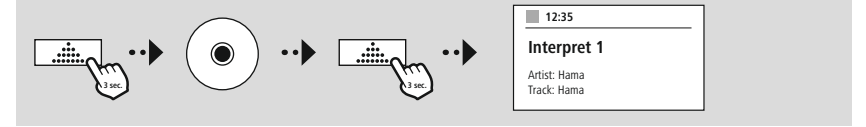

### **13.1 [Gjenta](#page-16-17)**

**«Repeat»**-funksjonen gir muligheten til å gjenta individuelle spor eller alt. Hvis en av disse funksjonene er aktivert, gjentar radioen tilsvarende avspilling til du deaktiverer funksjonen igjen – dvs. setter verdien til **«Off»** .

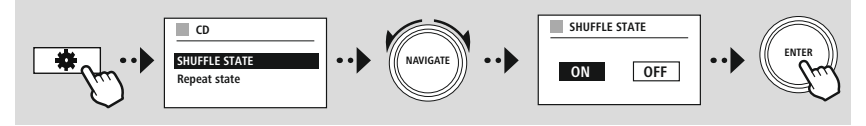

### **13.2 Tilfeldig [rekkefølge](#page-16-18)**

Hvis tilfeldig avspilling er aktivert, spilles sporene på lagringsmediet i tilfeldig rekkefølge. Velg **«On»** for å aktivere denne funksjonen.

G

6

<span id="page-25-0"></span>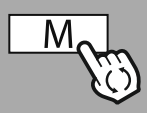

**– – ELLER – –**

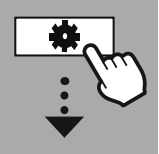

**[HOVEDMENY](#page-16-1)**

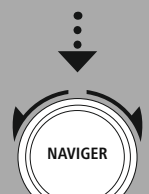

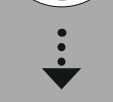

**[Eksterne](#page-16-19) kilder** [Bluetooth](#page-16-20)[strømming](#page-16-20)

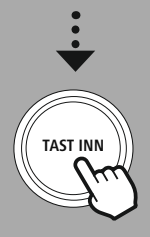

### **14. [Eksterne](#page-16-19) kilder**

### **14.1 [Bluetooth-strømming](#page-16-20)**

Denne radioen har Bluetooth®-mottaker som lar deg overføre lydinnhold til radioen. Senderenheten, for eksempel en smarttelefon, kobles til radioen for dette formålet og lydinnholdet overføres direkte til radioen. For å gjøre dette må du aktivere Bluetooth ®-avspillingsmodus.

### **Musikkavspilling via Bluetooth®**

Så snart kildeenheten din, for eksempel en smarttelefon, er koblet til radioen, starter du avspilling på kildeenheten.

Radioen spiller nå av innholdet. Volumet kan endres direkte via radioen, men merk at volumet også må justeres på kildeenheten.

#### **Flere innstillinger Bluetooth®-mottaker**

Du kan koble terminalenhetene dine sammen med radioen ved hjelp av Bluetooth® og bruke dette som en avspillingsenhet. Du kan styre avspillingen direkte på terminalenheten. Du kan også justere volumet på radioen.

### **Sammenkoble en ny enhet**

Radioens modus endres til Bluetooth-avspilling og radioen er umiddelbart i **«Pairing»**-modus. Dette betyr at radioen er synlig for andre enheter og du kan koble til via smarttelefonen/nettbrettet eller annen kildeenhet. Radioens skjerm viser deg navnet som du kan finne radioen under. Etter en vellykket tilkobling kan du starte avspilling via kildeenheten.

### **Eksterne kilder**

G

<span id="page-26-0"></span>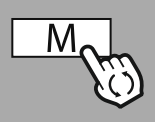

#### **– – ELLER – –**

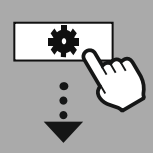

### **[HOVEDMENY](#page-16-1)**

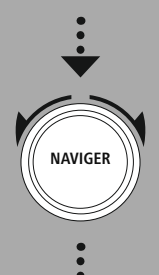

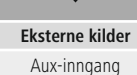

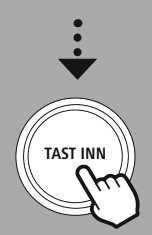

### **14.2 AUX-inngang (Avspilling fra eksterne kilder)**

Denne radioen har en 3,5 mm jack-tilkobling som lar deg koble eksterne kildeenheter til radioen. Vær oppmerksom på at alle operasjoner utføres via kildeenheten. På radioen kan du bare endre volumet.

### **Merk**

- Radioen oppdager om en enhet er tilkoblet og avspilling finner sted.
- Noen ganger kan inngangssignalet være for svakt, og radioen kan ved en feiltakelse gå i standbymodus.
- Hvis dette skjer, deaktiver radioens automatiske avslåingsmekanisme.
- Vær oppmerksom på at radioen ikke automatisk går i standby-modus når det ikke er noen avspilling.

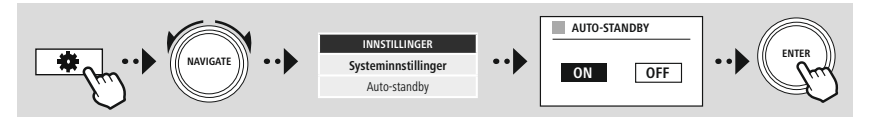

### **Eksterne kilder**

<span id="page-27-0"></span>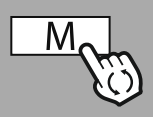

**– – ELLER – –**

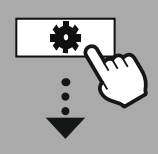

**[HOVEDMENY](#page-16-1)**

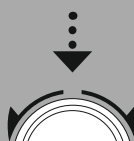

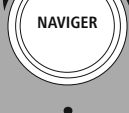

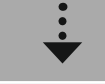

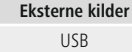

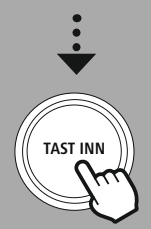

### **14.3 [USB](#page-16-24)**

Radioen har en USB-port som lar deg spille av eksterne lagringsmedier.

Vær oppmerksom på at kun lagringsmedier som er formatert i **FAT32-format** støttes – andre filsystemer kan føre til problemer med å gjenkjenne lagringsmediet og forhindre avspilling. Radioen støtter avspilling av **MP3-filer**.

### **Tilkobling**

- Koble lagringsmediet, f.eks. en USB-pinne, til radioens USB-port.
- Så snart lagringsmediet er tilkoblet, gjenkjennes og initieres det av radioen.
- Bekreft ledeteksten som spør om du vil åpne det tilkoblede lagringsmediet med **YES**.

Når lagringsmediet er startet, viser radioen brukergrensesnittet som du kan bruke avspillingsfunksjonene fra.

Du kan gå inn igjen på denne menyen når som helst.

### **14.3.1 Gjenta (PÅ/AV)**

Hvis denne funksjonen er aktiv, gjentas innholdet på USB-lagringsmediet.

### **14.3.2 Tilfeldig rekkefølge**

Hvis denne funksjonen er aktiv, spilles innholdet på USB-lagringsmediet av i tilfeldig rekkefølge.

<span id="page-28-0"></span>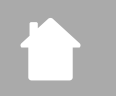

**[HOVEDMENY](#page-16-1)**

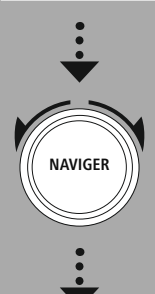

**[Rutiner](#page-16-26)**

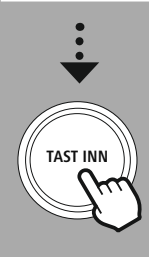

### **15. Rutiner**

Denne radioen har komfortfunksjoner som er tilgjengelige i tillegg til tradisjonell radioavspilling.

### **Dvalemodus**

Slumre-funksjonen gir deg forhåndsdefinerte tidsintervaller du kan velge mellom. Basert på valget stiller du inn en tidsperiode hvoretter radioen automatisk slås av.

**Rutiner**

G

(f)

### **Merk**

- Hvis slumrefunksjonen er aktivert, kan du gjøre separate innstillinger for skjermen under Screen settings - Display illumination.
- Dette gjør at lysstyrken for eksempel kan reduseres.

### **15.1 Alarm**

Radioen har to individuelt justerbare alarmtider. Alarm 1 og alarm 2 er konfigurert på samme måte.

### **Konfigurasjon**

Velg først om du vil konfigurere alarm 1 eller alarm 2 og spesifiser deretter de nøyaktige detaljene:

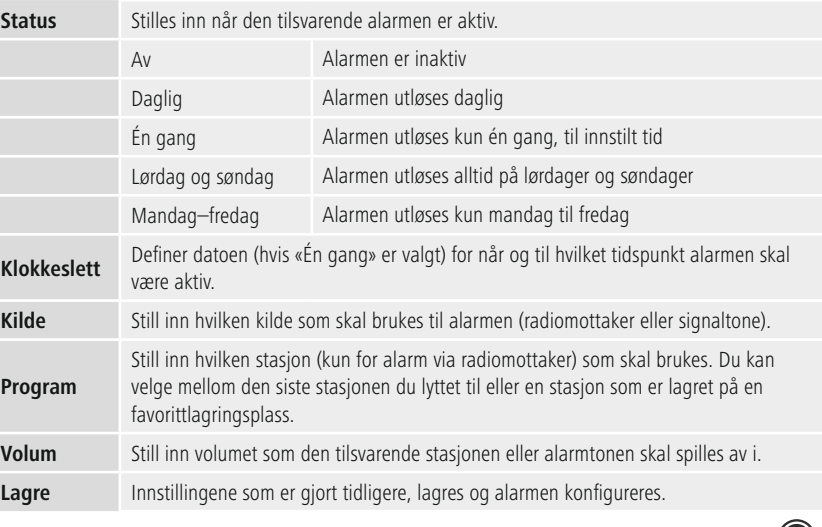

### **Merk**

• Merk at synkronisering av tiden anbefales via internett eller radio slik at tiden synkroniseres på nytt ved strømbrudd.

### **15.2 [Sovetidsur](#page-16-25)**

Tidsuret kan konfigureres til en verdi på 1–99 minutter.

### **Rutiner**

Velg ønsket kjøretid for tidsuret og bekreft deretter valget for å starte tidsuret. Når tidsuret utløper, høres en signaltone.

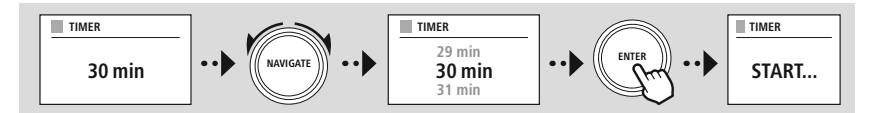

<span id="page-30-1"></span>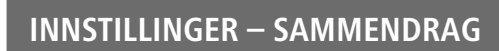

<span id="page-30-0"></span>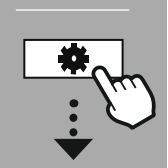

### **INNST[ILLINGER](#page-16-2)**

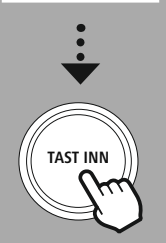

### **16. Innstillinger – sammendrag**

Systeminnstillingene er delt inn i fire hovedkategorier som de andre innstillingene er plassert under.

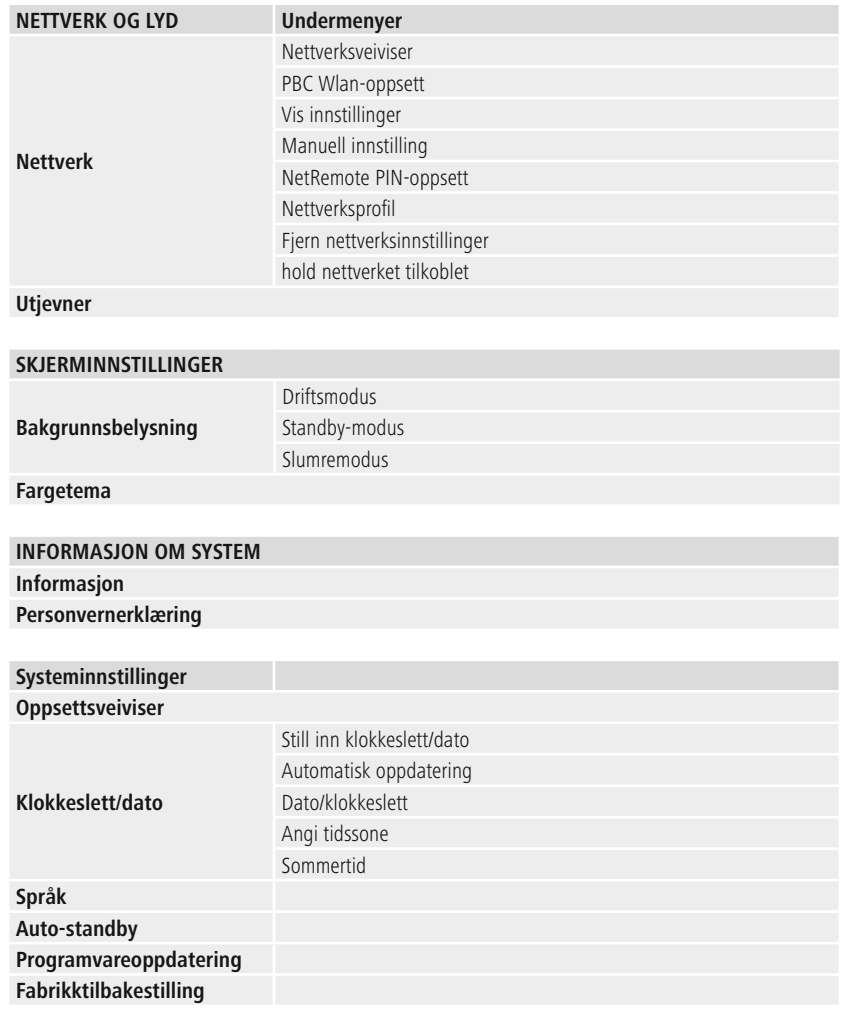

### **Nettverk og lyd**

<span id="page-31-0"></span>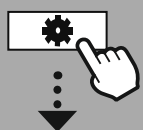

**INNST[ILLINGER](#page-16-2)** 

**NAVIGER**

### **17. Nettverk og lyd**

Nettverk og lyd-delen inneholder alle innstillingsalternativer for radioens tilkoblings- og lydinnstillinger. Disse kan inkludere internett-tilkobling, Bluetooth®-mottaker (avhengig av produkt) og utjevner.

### **17.1 Nettverk**

Denne menyen inneholder alle tilgjengelige innstillinger for å koble radioen til et trådløst nettverk (WLAN 2,4 GHz eller 5 GHz).

### **Merk**

- Mange innstillinger kan enkelt gjøres via appen! Med den gratis UNDOK-appen kan du sette opp nettverkstilkoblingen via smarttelefonen eller nettbrettet.
- Mer informasjon er tilgjengelig i den gratis [UNDOK-veiledningen](https://de.hama.com/searchInDocuments/type/1115?q=undok&searchMode=1) fra Hama.

### **17.1.1 Nettverksveiviser**

- Nettverksveiviseren veileder deg gjennom å sette opp radioens nettverk og internettforbindelse.
- Umiddelbart etter oppstart av nettverksveiviseren søkes det etter alle tilgjengelige tilkoblingspunkter i nærheten som kan brukes via de tilgjengelige Wi-Fi-frekvensbåndene.
- Etter at skanneprosessen er fullført, vises søkeresultatene på skjermen, og du kan velge fra WLANnettverkene som er funnet.
- Du kan også starte søket på nytt ved å bruke **«New search»**-funksjonen eller du kan koble til radioen med kabel hvis den har en tilsvarende port.

### **Koble til et WLAN**

Avhengig av WLAN-nettverket er det flere måter å opprette forbindelsen til det på.

Radioen støtter åpne (usikre!) nettverk, WPA/WPA2-nettverk med passord/forhåndsdelt nøkkel og konfigurasjon via WPS (WiFi Protected Setup). Nettverk som støtter tilkobling via WPS, identifiseres i listen med prefikset **«WPS»**.

På følgende skjermbilde, avhengig av nettverket, har du valget mellom å konfigurere ved å **«trykke på knappen»** via Push Button Configuration (PBC) og angi en **«PIN»** og **«Skip WPS»**. Hvis du prøver å koble til et åpent WLAN, dvs. uten de tilsvarende sikkerhetsinnstillingene, opprettes forbindelsen umiddelbart etter valg.

### **Merk**

Oppsett via WPS ved å trykke på en knapp er forklart i avsnittet om WPS-oppsettet.

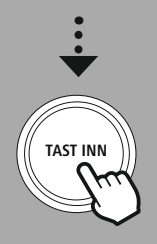

**[Nettverk](#page-16-11) og lyd** [Nettverk](#page-16-12)

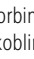

### **Forhåndsdelt nøkkel (PSK)**

Hvis du har valgt **«Skip WPS»**, vil du bli tatt til inndatamasken for den forhåndsdelte nøkkelen (PSK), dvs. passordet for WLAN-et du prøver å koble til. Naviger mellom bokstavene (små/store bokstaver), tall og spesialtegn for å skrive inn passordet ditt i inndatamasken.

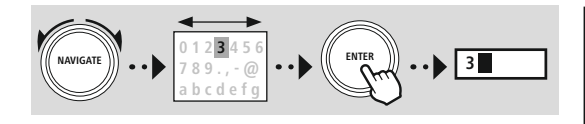

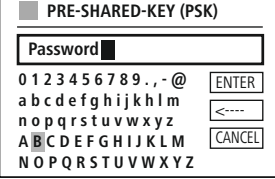

Følgende funksjoner er også tilgjengelige:

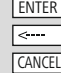

Bekreft inndataene og start tilkoblingsoppsettet Sletter det sist valgte tegnet i inndatamasken Tilbake til nettverkslisten  $\left( \right. \Rightarrow$   $\left. \right)$ 

Når oppføringen er bekreftet, fortsetter radioen å prøve å koble til. Lykkes dette, bekrefter radioen dette med **«Connection established»** på skjermen.

### **Merk**

- Hvis tilkoblingen mislykkes, kan dette skyldes at feil passord ble oppgitt.
- Sjekk konfigurasjonen av tilgangspunktet (for eksempel ruterkonfigurasjonen).
- Når du taster inn nøkkelen, vær oppmerksom på store/små bokstaver.

### **PIN-kode**

- Hvis du ønsker å utføre konfigurasjonen med en PIN-kode, velg menyelementet **«PIN»**.
- Radioen genererer nå en nøkkel som består av åtte tall.
- Åpne konfigurasjonsgrensesnittet til tilgangspunktet ditt og skriv inn nøkkelen i den tilsvarende inndatamasken og start rutinen for oppretting av tilkobling på tilgangspunktet og radioen.
- Begge enhetene oppretter nå forbindelsen.

### **Merk**

Ofte er tilgangspunktets inndatamaske plassert i området **«Wireless/WLAN/WiFi»** – sjekk ruteren eller forsterkerens bruksanvisning om nødvendig.

### <span id="page-33-0"></span>**17.1.2 PBC Wlan-oppsett**

- Hvis dette menypunktet er valgt eller hvis du ønsker å opprette en forbindelse ved å trykke på en knapp via nettverksveiviseren, viser radioskjermen **«Press WPS button on remote station»** etter å ha valgt denne funksjonen.
- Avhengig av tilgangspunktet som brukes, er ofte en fysisk knapp (WPS) tilgjengelig eller tilkoblingsprosessen kan startes via konfigurasjonsgrensesnittet.
- Når prosessen er startet på tilgangspunktet, bekreft også prosessen på radioen.
- Tilkoblingen vil nå opprettes automatisk.

#### **Merk**

Sjekk om nødvendig bruksanvisningen til ruteren eller forsterkeren som brukes.

### **17.1.3 Vis innstillinger**

Viser deg gjeldende konfigurasjon av radioen på nettverket.

### **17.1.4 Manuell innstilling Trådløs tilkobling – DHCP aktiv**

Velg alternativet **«Wireless connection»** og deretter **«DHCP active»**. Skriv nå inn det nøyaktige navnet på nettverket (SSID) ved hjelp av tastaturet på skjermen.

Velg deretter om nettverket er sikret (WEP/WPA/WPA2) eller usikret (åpent). Hvis det er en sikker tilkobling, vil du bli omdirigert til en inndatamaske med et skjermtastatur hvor du må skrive inn nøkkelen (PSK) eller passordet. Hvis det er et åpent nettverk, er ikke dette trinnet nødvendig.

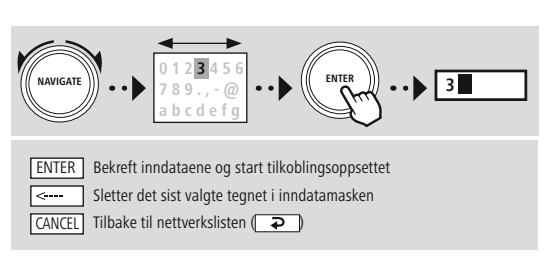

Når inndataene er bekreftet, vil radioen forsøke å koble til nettverket.

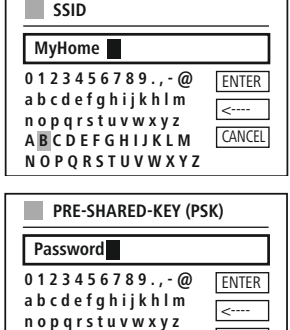

**CANCEL** 

**A B C D E F G H I J K L M N O P Q R S T U V W X Y Z**

### **Nettverk og lyd**

### <span id="page-34-0"></span>**Trådløs tilkobling – DHCP inaktiv**

Velg alternativet **«Wireless connection»** og deretter **«DHCP inactive»**. Skriv nå inn nødvendig nettverksinformasjon som IP-adresse, nettverksmaske, gateway-adresse, primær DNS og sekundær DNS i inndatafeltene. Når nettverksdataene er lagt inn, skriver du inn det nøyaktige navnet på nettverket (SSID) ved hjelp av skjermtastaturet.

Velg deretter om nettverket er sikret (WEP/WPA/WPA2) eller usikret (åpent). Hvis det er en sikker tilkobling, vil du bli omdirigert til en inndatamaske med et skjermtastatur hvor du må skrive inn nøkkelen (PSK) eller passordet. Hvis det er et åpent nettverk, er ikke dette trinnet nødvendig.

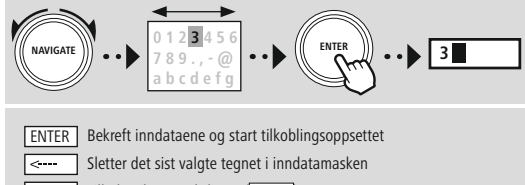

CANCEL Tilbake til nettverkslisten (**P** 

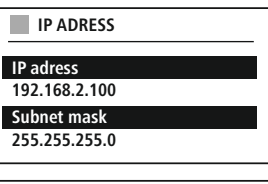

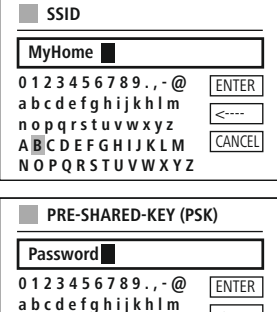

<---- **CANCEL** 

**n o p q r s t u v w x y z A B C D E F G H I J K L M N O P Q R S T U V W X Y Z**

### Når inndataene er bekreftet, vil radioen forsøke å koble til nettverket.

### **17.1.5 NetRemote PIN-oppsett**

For å forhindre at andre brukere får tilgang til radioens konfigurasjon, kan du tilordne en nettverks-PIN via inndatamasken. Slett først standard PIN-kode **«1234»** fra inndatamasken og skriv deretter inn en ny firesifret PIN-kode.

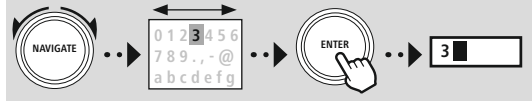

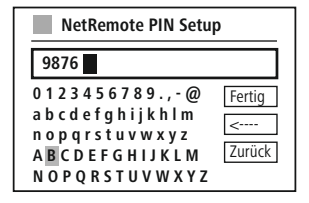

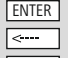

Bekreft inndataene og start tilkoblingsoppsettet ENTER Sletter det sist valgte tegnet i inndatamasken

CANCEL Tilbake til nettverkslisten (**P** 

### <span id="page-35-0"></span>**17.1.6 Nettverksprofil**

Radioen lagrer automatisk alle vellykkede nettverkstilkoblinger (profiler). Dette betyr at reetablering av disse forbindelsene (for eksempel etter at radioen ble koblet fra strømforsyningen) ikke krever at du oppgir nettverkstilgangsinformasjonen på nytt.

For å fjerne individuelle nettverksprofiler velger du den tilsvarende nettverksprofilen og bekrefter valget og påfølgende forespørsel med **«YES»**.

### **Merk**

En profil som for øyeblikket er aktiv, kan ikke slettes.

### **17.1.7 Fjern nettverksinnstillinger**

Alle tidligere lagrede konfigurasjoner slettes etter bekreftelse.

### **17.1.8 Hold nettverket tilkoblet**

- Denne innstillingen er en energisparende radiofunksjon.
- Hvis denne funksjonen er inaktiv (NO #), vil nettverksmodulen bli slått av når radioen ikke aktivt bruker nettverksforbindelsen (f.eks. i standby-modus/DAB-mottak).
- Dette betyr at radioen ikke vil være tilgjengelig via nettverket fra din PC, smarttelefon eller nettbrett.
- Du må aktivere dette menypunktet (YES #) hvis du vil bruke strømme- eller kontrollfunksjoner via appen. Denne funksjonen er deaktivert som standard.

### **Nettverk og lyd**

<span id="page-36-0"></span>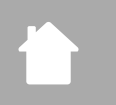

### **17.2 Utjevner**

**INNST[ILLINGER](#page-16-2)** 

**NAVIGER**

Du kan velge mellom forhåndskonfigurerte profiler, justert for å passe en rekke musikksjangre, eller lage din egen tilpassede profil.

Utjevneren lar deg justere lyden på radioen slik at den passer dine preferanser ved å forsterke eller

### **Mine EQ-innstillinger**

redusere mengden bass eller diskant i lyden.

Hvis du vil lage din egen justering av lyden, åpner du dette menyelementet og velger om du vil justere bass eller diskant. Etter å ha fullført innstillingene, går du tilbake til forrige meny og velger profilen **«My EQ»**, som inneholder innstillingene dine.

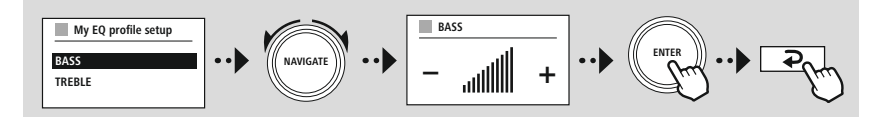

**[Nettverk](#page-16-11) og lyd** [Utjevner](#page-16-27)

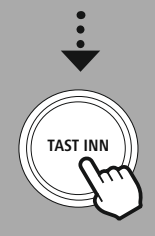

(f

<span id="page-37-0"></span>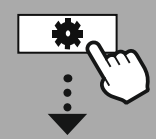

**INNST[ILLINGER](#page-16-2)** 

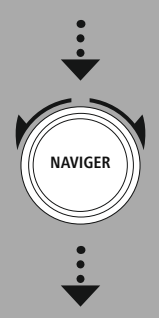

**[Skjerminnstillinger](#page-16-28)**

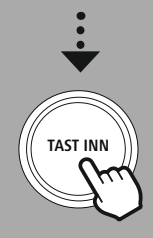

### **18. Skjerminnstillinger**

### **18.1 Bakgrunnsbelysning**

### **18.1.1 Driftsmodus**

Innstillingen for skjermbelysning refererer til vanlig drift av radioen med skumringssensor/autodimmer deaktivert. Du kan velge mellom **«High»**, som tilsvarer maksimal intensitet, **«Medium»** en reduksjon av belysningen til ca. 60 %, og **«Low»**, som tilsvarer svært lav intensitet.

### **18.1.2 Standby-modus**

Denne innstillingen refererer til radioens standby-modus, dvs. når radioen er satt i standby. **«Wait»** funksjonen refererer til tidsperioden mellom avslåing av radioen og justering av lysstyrken. Hvis tidsavbruddsfunksjonen er deaktivert, justeres intensiteten på skjermbelysningen umiddelbart når radioen settes i standby-modus.

Menyelementet **«Display illumination»** lar deg igjen velge mellom verdiene **«High»**, **«Medium»**, **«Low»** og i tillegg **«Off»**, som deaktiverer belysningen av skjermen fullstendig.

### **18.1.3 Slumremodus**

Hvis en slumrefunksjon er aktivert via Rutiner-funksjonen, kan du bruke dette menyelementet til å justere lysintensiteten som brukes under slumremodus. Etter at slumremodus er avsluttet, bytter radioen til standby-modus og bruker den valgte intensiteten. Verdiene **«High»**, **«Medium»**, **«Low**» og **«Off**» kan velges.

### **18.2 Fargetema**

Denne radioen har flere ferdiglagde fargeskjermer som er forskjellige i fargene på teksten og bakgrunnen. Velg din foretrukne fargekode her.

### **Merk**

Fargekode 1 brukes som standard.

<span id="page-38-0"></span>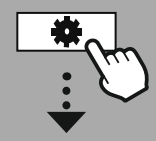

### **INNST [ILLINGER](#page-16-2)**

**NAVIGER**

**[Systeminnstillinger](#page-16-21)**

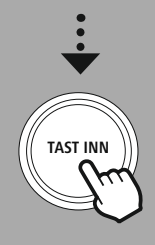

### **19. Systeminnstillinger**

Radioens generelle innstillinger er oppsummert under System-elementet.

### **19.1 Oppsettsveiviser**

Vi anbefaler å bruke oppsettsveiviseren for raskt og enkelt førstegangsoppsett (innstilling av klokkeslett, dato, internett-tilkobling osv.).

Innstillingene som er inkludert i oppsettsveiviseren, kan selvfølgelig også gjøres eller justeres separat. Veiviseren inneholder innstillingene: **«Time format»**, **«Time synchronisation»**, **«Time zone»**, **«Summer and winter time»** og opprettholde nettverksforbindelsen.

### **Merk**

G

G

Hvis oppsettsveiviseren brukes for første gang eller startes på nytt uten at en nettverkstilkobling er satt opp, suppleres veiviseren med **«Network wizard»** og valg av systemspråk.

### **19.2 Klokkeslett/dato**

### **19.2.1 Still inn klokkeslett/dato**

Hvis du ønsker å stille inn dato og klokkeslett manuelt, kan du gjøre dette via skjermmasken og bekrefte oppføringene etter hverandre for dag, måned, år, timer og minutter.

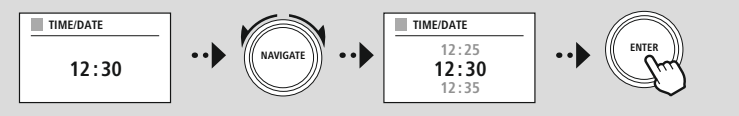

### **Merk**

Hvis oppsettsveiviseren brukes for første gang eller startes på nytt uten at en nettverkstilkobling er satt opp, suppleres veiviseren med **«Network wizard»** og valg av systemspråk.

### **19.2.2 Automatisk oppdatering**

Når dette alternativet er valgt, synkroniseres klokkeslett og dato automatisk fra en radiokilde. Du kan velge en tilgjengelig radiomottaker som kilde. Hvis du ikke vil ha automatisk synkronisering, velg **«Do not update»**.

### **Merk**

Hvis det er strømbrudd, vil radioen be om gjeldende klokkeslett fra den valgte kilden og bruke det.

### **Merk**

Hvis automatisk tidssynkronisering via radiosignalet er valgt, er justeringen av tidssonen og manuell justering av sommer- og vintertid deaktivert og er ikke lenger synlige.

### <span id="page-39-0"></span>**19.2.3 Dato/klokkeslett**

Du kan velge mellom visningsformatene 24 eller 12 timer (am/pm) og justere dette når som helst.

### **19.2.4 Angi tidssone**

Du kan fritt velge mellom de tilgjengelige tidssonene for Coordinated Universal Time (UTC) og bruke tidssoner fra -12 timer til +14 timer. For relevante tidssoner er metropoler og byer oppført etter tidssonejusteringen.

### **19.2.5 Sommertid**

Hvis synkronisering via internett er valgt eller du ønsker å justere det manuelt innstilte klokkeslettet på grunn av tidsendring, kan du aktivere sommertid (YES) eller vintertid (NO) med denne funksjonen.

### **19.3 Språk**

Denne menyen lar deg endre radioens systemspråk.

### **19.4 Auto-standby**

Radioen skifter regelmessig til standby-modus etter 15 minutter uten avspilling for å spare strøm. Noen ganger kan det oppstå problemer med avspilling via en jack-tilkobling fordi det overførte signalet er for svakt og radioen feilaktig antar at det ikke er noen aktiv avspilling. For å rette på dette kan du deaktivere automatisk standby ved å bekrefte spørringen med **«NO»**.

### **19.5 Programvareoppdatering**

Vi utvikler stadig forbedringer og nye funksjoner for våre radioer for å reparere problemer, legge til funksjonalitet osv. Vi anbefaler at du holder radioens programvare oppdatert.

- Velg Auto-oppdateringer (YES) for å la radioen automatisk se etter nye programvareoppdateringer med jevne mellomrom. (Anbefaling)
- Velg Sjekk nå for å starte en sjekk for programvareoppdateringer manuelt.

### **19.6 Fabrikktilbakestilling**

Denne funksjonen lar deg tilbakestille radioen til fabrikkinnstillingene på programvaresiden. Bekreft forespørselen med **«YES»** for å starte prosessen.

### **Merk**

Tilbakestilling til fabrikkinnstillingene kan avhjelpe noen problemer og funksjonsfeil. Imidlertid vil alle innstillinger som er gjort tidligere, slik som utjevner-forhåndsinnstillinger, stasjonsforhåndsinnstillinger og nettverksprofiler, slettes permanent.

<span id="page-40-0"></span>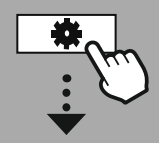

#### **INNST [ILLINGER](#page-16-2)**

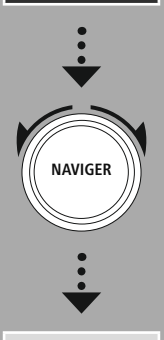

**[Informasjon](#page-16-29) om [system](#page-16-29)**

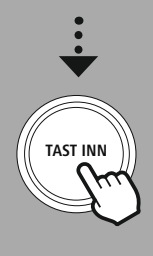

### **20. Informasjon om system**

Denne menyen gir deg mer informasjon om din digitale radio og tilhørende retningslinjer for personvern, som leveres av nettjenesteleverandøren.

### **20.1 Informasjon**

Et sammendrag om radioens programvare og maskinvare. Du kan finne gjeldende programvareversjon av enheten din i denne informasjonen hvis du trenger støtte fra Hamas produktrådgivningsteam.

### **20.2 Personvernerklæring**

Retningslinjene for personvern leveres av leverandøren av de nettbaserte applikasjonene. Samarbeid kan endres innenfor rammen av optimaliseringer og justeringer og eventuelt kan en annen tilbyder integreres.

### <span id="page-41-0"></span>**21. Tekniske data**

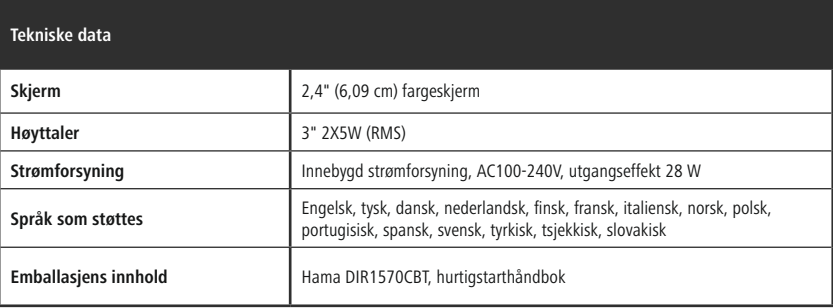

### **Tilkobling**

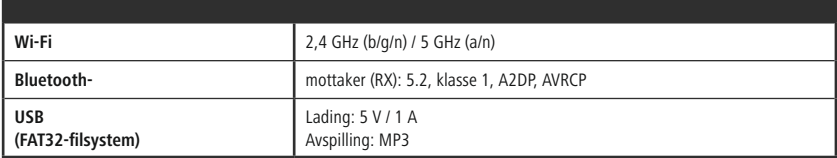

### **Lydtilkoblinger**

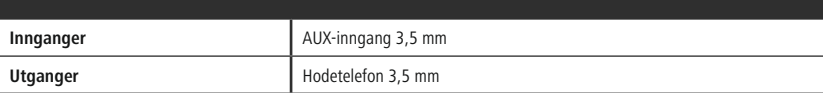

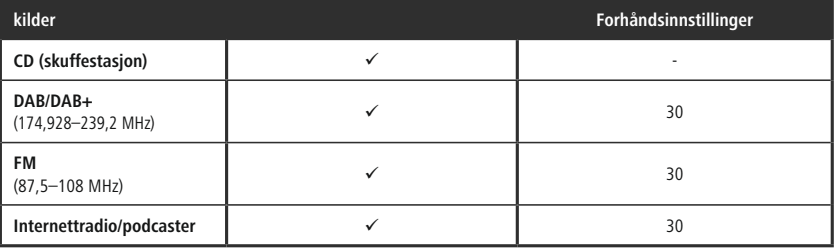

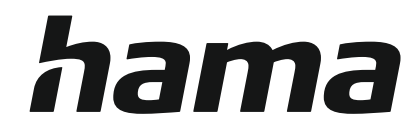

### **Hama GmbH & Co KG** 86652 Monheim/Germany

### **Service & Support**

www.hama.com +49 9091 502-0 D GB

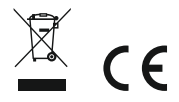

The Bluetooth® word mark and logos are registered trademarks owned by Bluetooth SIG, Inc. and any use of such marks by Hama GmbH & Co KG is under license. Other trademarks and trade names are those of their respective owners.

All listed brands are trademarks of the corresponding companies. Errors and omissions excepted, and subject to technical changes. Our general terms of delivery and payment are applied.